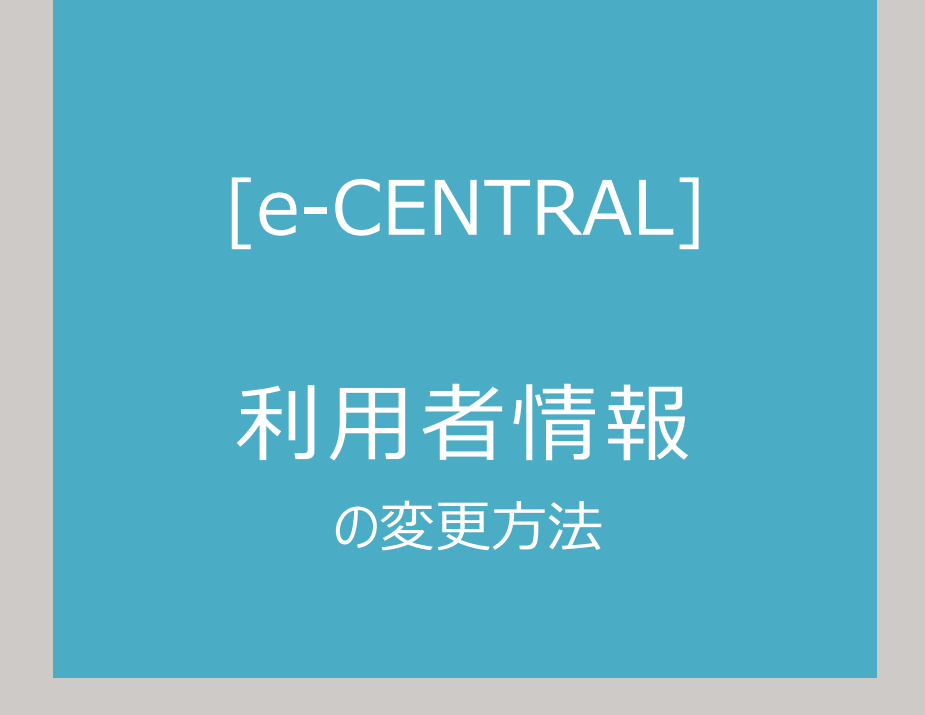

**ご用意いただくもの**

- **① [e-CENTRAL] 登録メールアドレス**
- **② [e-CENTRAL] ログインパスワード**
- **③ ご自身の利用資格証明書 (内容に変更がある場合のみ)**

**\*\*\* 証明書のアップロードについて \*\*\***

**画像サイズは3MBまでアップロード可能です。 サイズが大きい場合は白黒モードで撮影すると小さなサイズになります。**

**証明書が2枚ある場合は、記載内容が見えるように2枚を並べ、 1枚の写真に収まるよう撮影をお願いします。**

□ご利用に関するお問い合わせ https://www.central.co.jp/contact/enquete/enquete.php?en=2305

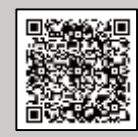

### ログイン・利用者情報閲覧ページへアクセス

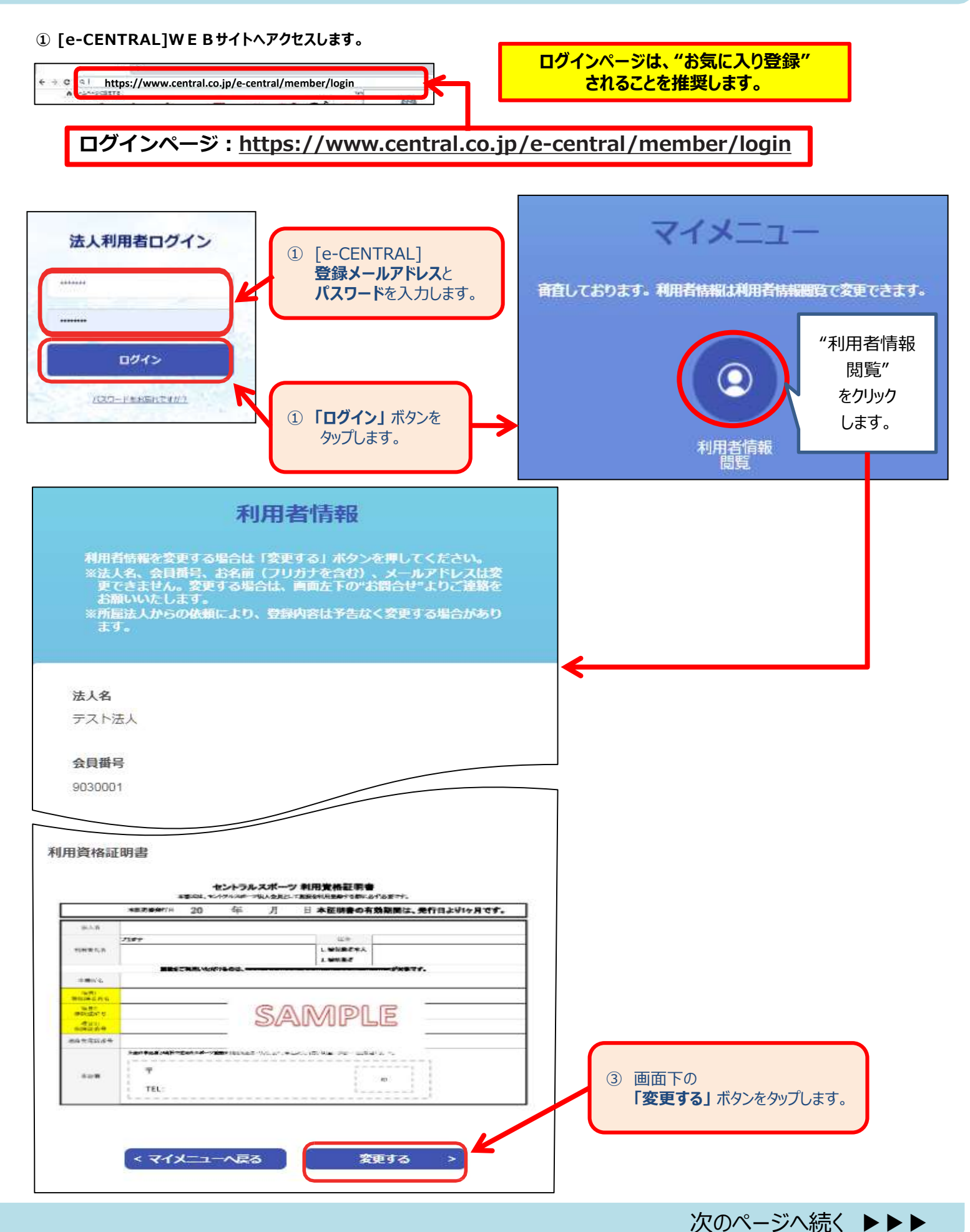

#### 利用者情報の変更・利用資格証明書の再アップロード(利用者情報変更フォーム)

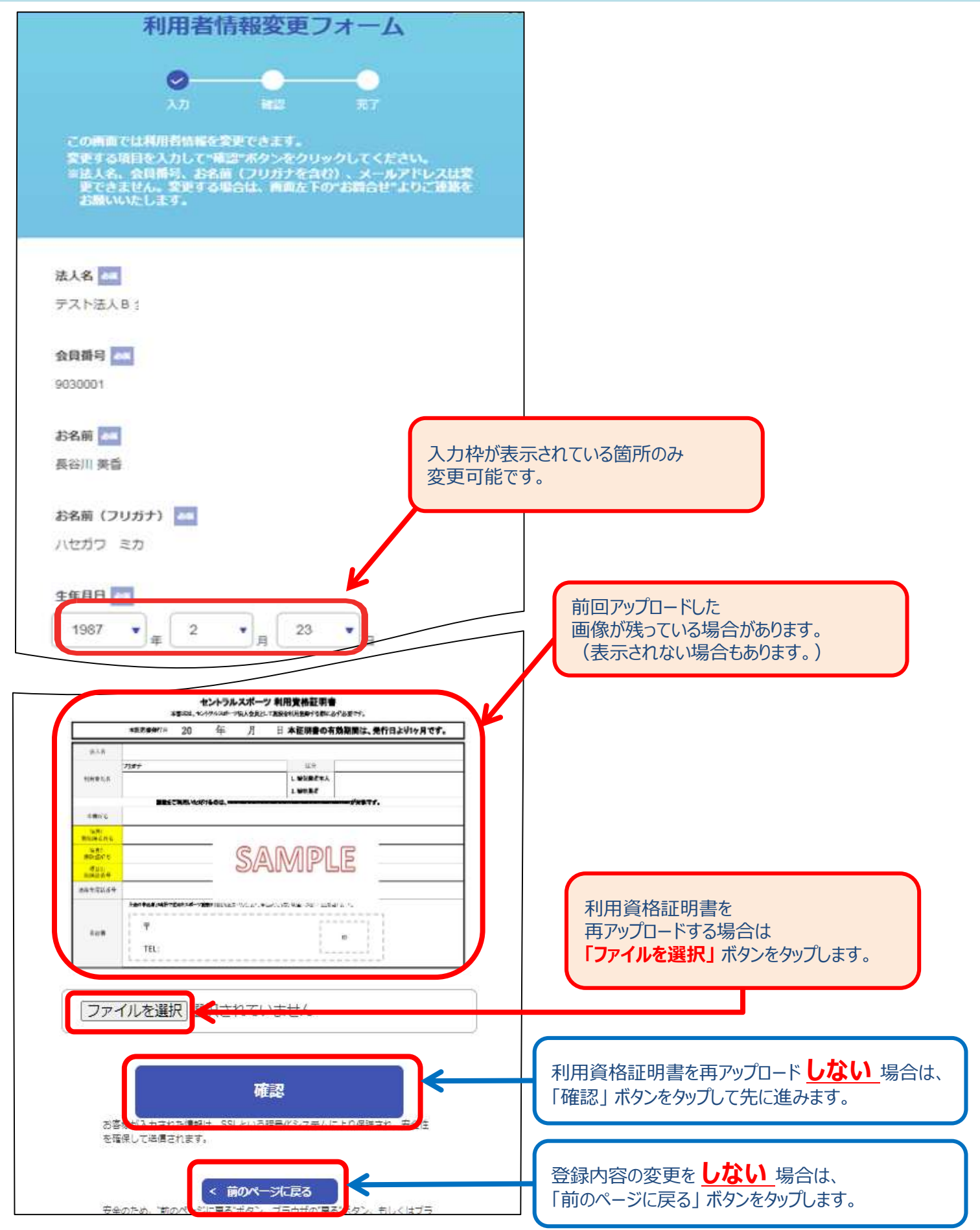

#### 入力内容確認(利用資格証明書の確認を含む)

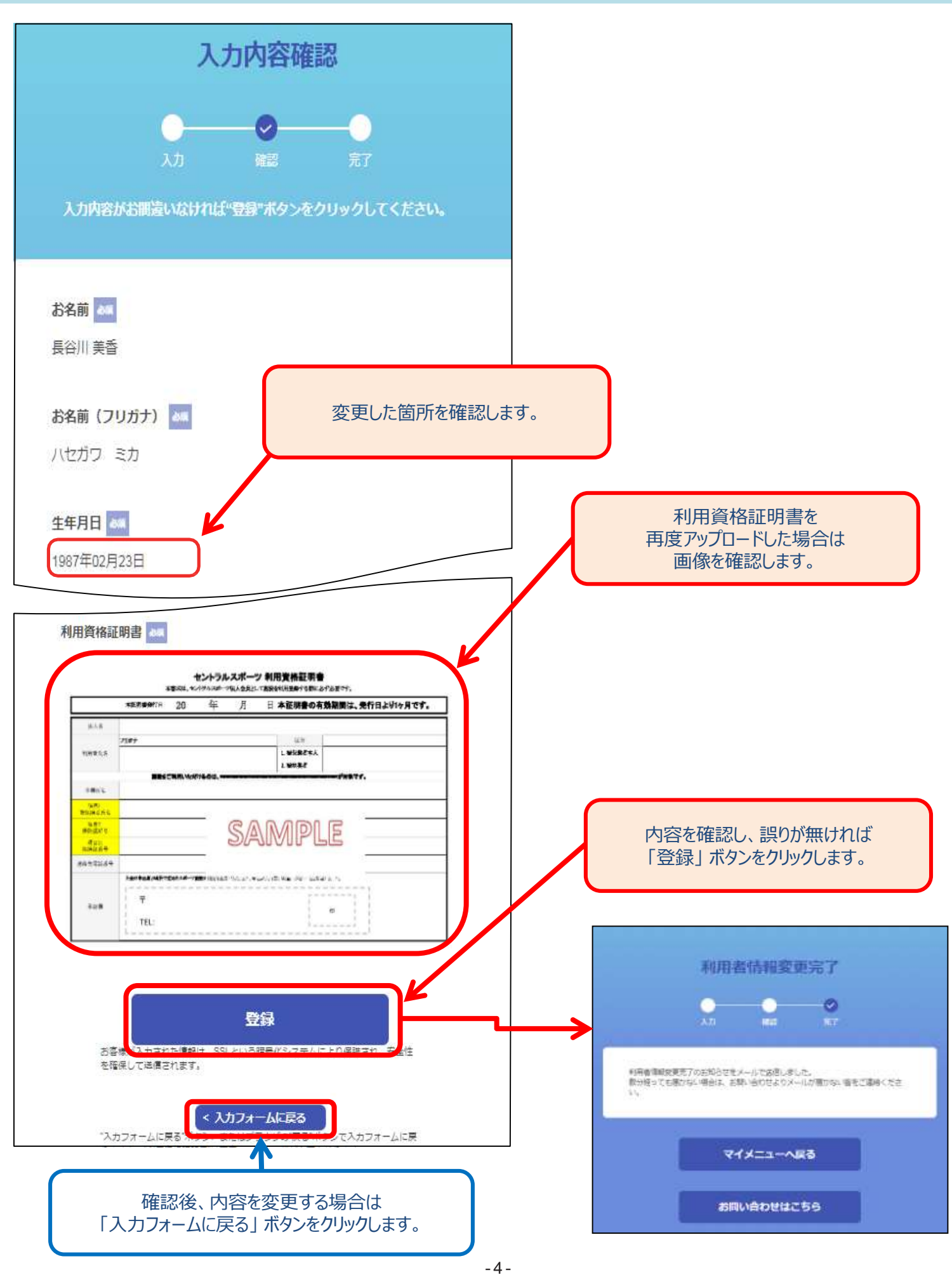

#### 利用者情報登録変更完了のお知らせ

◆ 登録したメールアドレスのメールボックスに"利用者情報登録変更完了のお知らせ"を送信します。

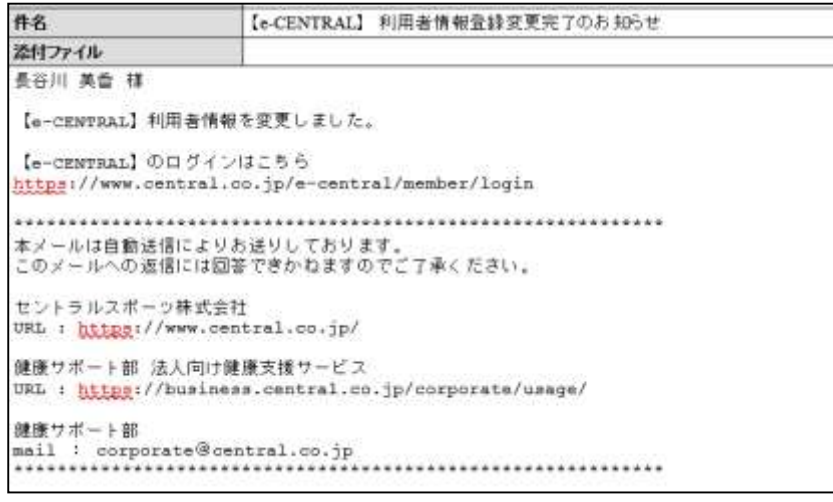

**利用者情報の登録変更が完了しました!**